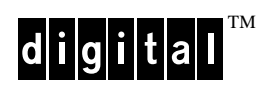

## **DIGITAL StorageWorks Using Your HSZ70 Array Controller in a SCSI Controller Shelf (DS–BA356–M Series)**

**EK–HSXM1–CG. A01**

Digital Equipment Corporation

**User's Guide** 

#### January 1998

While Digital Equipment Corporation believes the information included in this manual is correct as of the date of publication, it is subject to change without notice. DIGITAL makes no representations that the interconnection of its products in the manner described in this document will not infringe existing or future patent rights, nor do the descriptions contained in this document imply the granting of licenses to make, use, or sell equipment or software in accordance with the description. No responsibility is assumed for the use or reliability of firmware on equipment not supplied by DIGITAL or its affiliated companies. Possession, use, or copying of the software or firmware described in this documentation is authorized only pursuant to a valid written license from DIGITAL, an authorized sublicensor, or the identified licensor.

Commercial Computer Software, Computer Software Documentation and Technical Data for Commercial Items are licensed to the U.S. Government with DIGITAL's standard commercial license and, when applicable, the rights in DFAR 252.227 7015, "Technical Data—Commercial Items."

© Digital Equipment Corporation, 1998. Printed in U.S.A. All rights reserved.

DIGITAL, DIGITAL UNIX, DECconnect, HSD, HSJ, HSZ, StorageWorks, VMS, OpenVMS, and the DIGITAL logo are trademarks of Digital Equipment Corporation.

UNIX is a registered trademark in the United States and other countries exclusively through X/Open Company Ltd. Windows NT is a trademark of the Microsoft Corporation. Sun is a registered trademark of Sun Microsystems, Inc. Hewlett-Packard and HP–UX are registered trademarks of the Hewlett-Packard Company. IBM and AIX are registered trademarks of International Business Machines Corporation. All other trademarks and registered trademarks are the property of their respective owners.

# **[Contents](#page-8-0)**

# [Preface](#page-8-0)

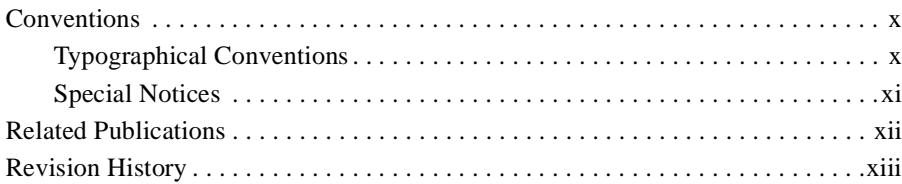

## [Chapter 1 Overview](#page-14-0)

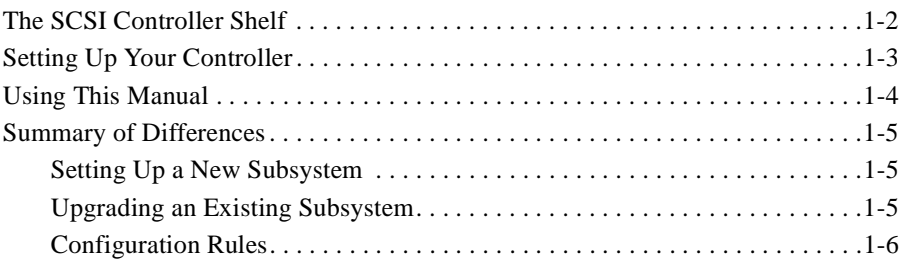

# [Chapter 2 Backing Up and Restoring Data to Your Subsystem](#page-20-0)

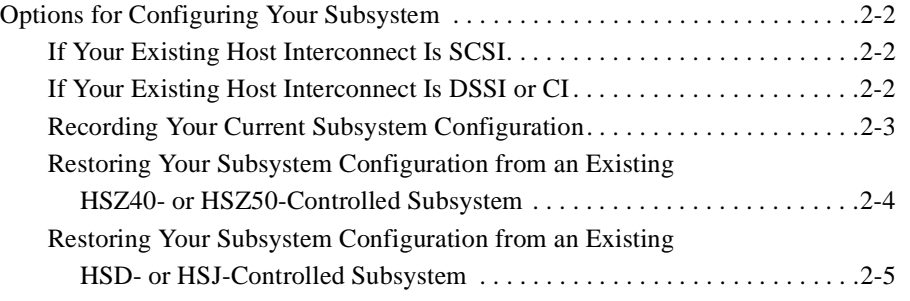

iii

# [Chapter 3 Device and Unit Naming Conventions](#page-26-0)

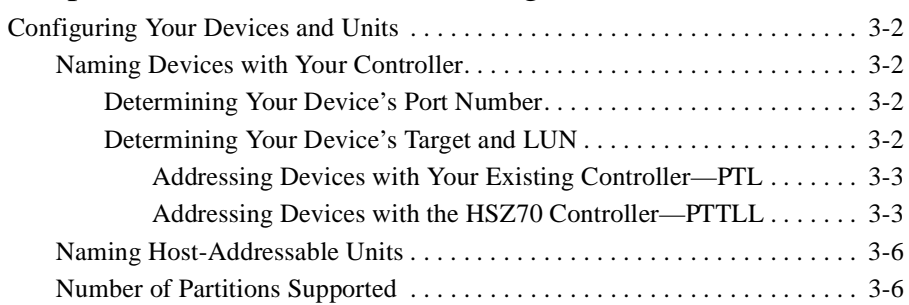

# [Appendix A Supported Hardware and Software](#page-32-0)

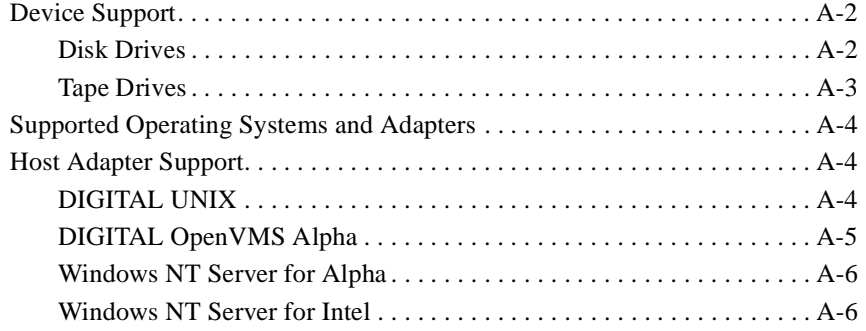

[Index](#page-38-0)

# Figures

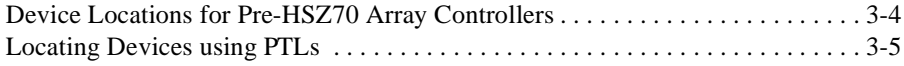

## $\frac{v}{\sqrt{2}}$

# Tables

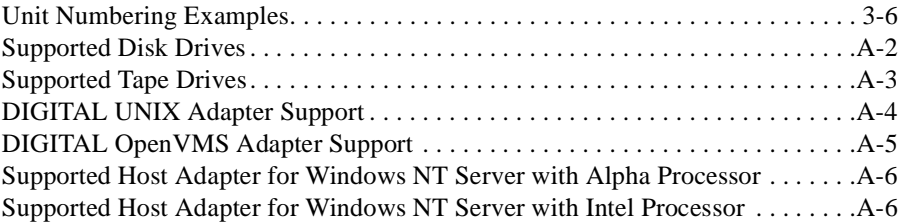

## vii

# <span id="page-8-0"></span>Preface

This manual provides configuration information and operating procedures for using your HSZ70 array controller in a DS–BA356–M series SCSI controller shelf.

ix

# <span id="page-9-0"></span>**Conventions**

This manual uses the following typographical conventions and special notices to help you find what you are looking for.

## **Typographical Conventions**

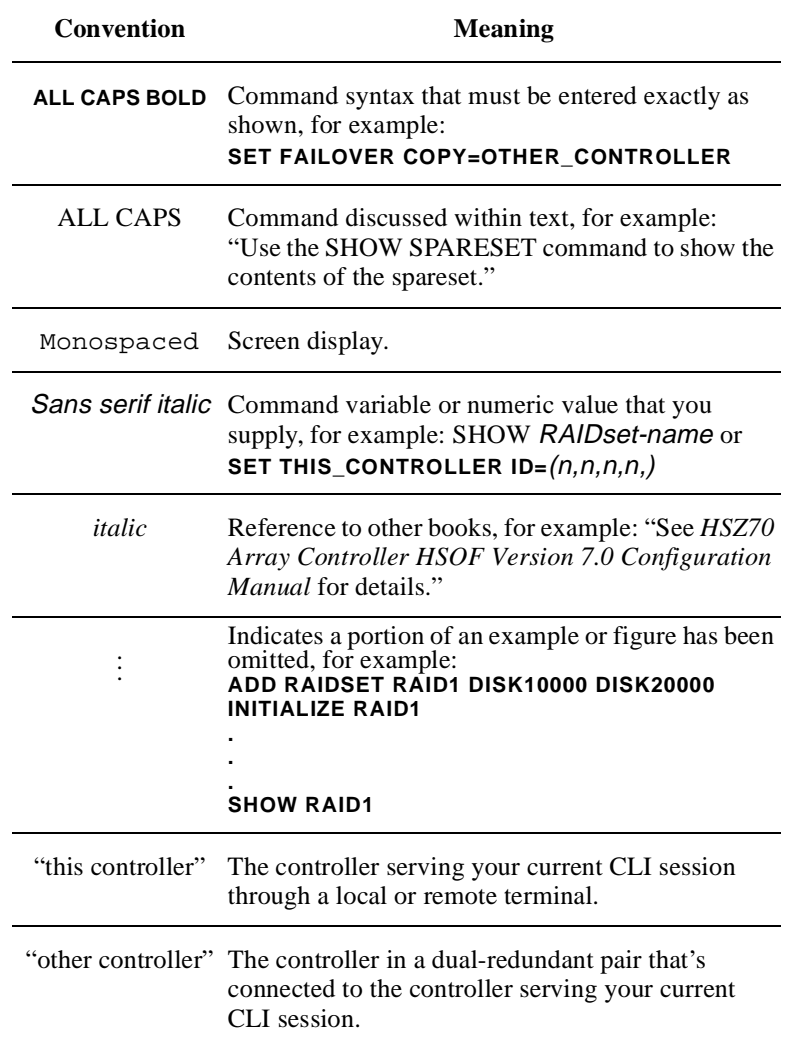

### <span id="page-10-0"></span>**Special Notices**

This manual does not contain detailed descriptions of standard safety procedures. However, it does contain warnings for procedures that could cause personal injury and cautions for procedures that could damage the controller or its related components. Look for these symbols when you are performing the procedures in this manual:

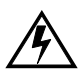

**Warning** A warning indicates the presence of a hazard that can cause personal injury if you do not avoid the hazard.

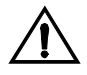

**Caution** A caution indicates the presence of a hazard that might damage hardware, corrupt software, or cause data loss.

**Note** A note provides additional information that's important to the completion of the instruction or procedure being discussed.

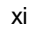

# <span id="page-11-0"></span>**Related Publications**

The following table lists some of the documents related to the use of the controller, cache module, and external cache battery.

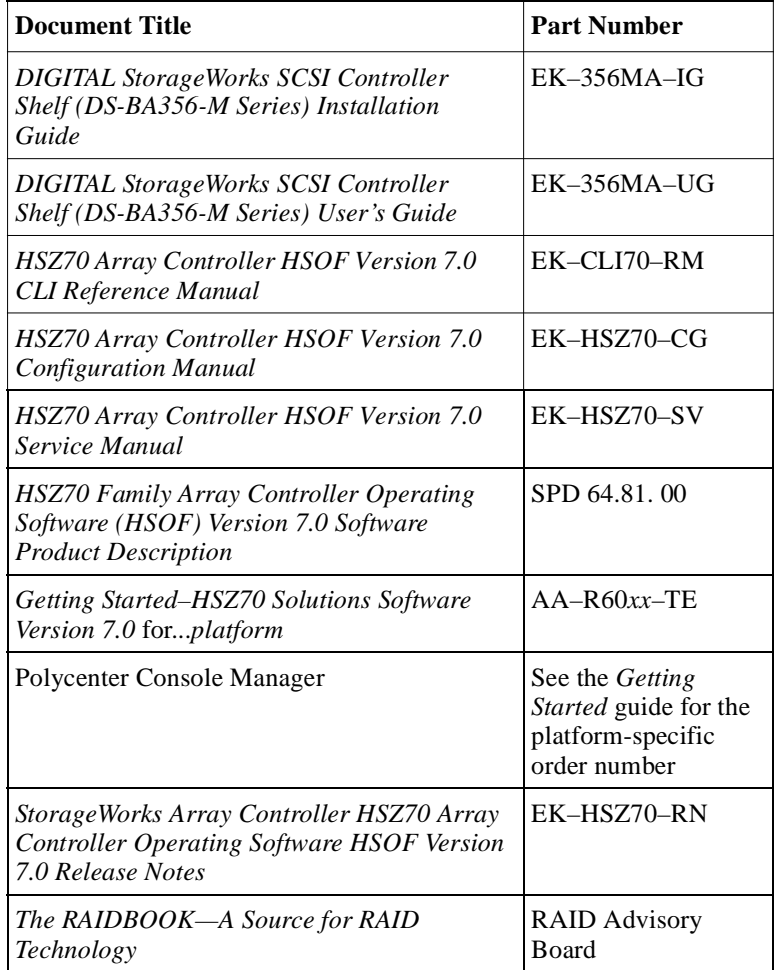

# <span id="page-12-0"></span>**Revision History**

This is a new document.

xiii

## <span id="page-14-0"></span>CHAPTER 1

# **Overview**

This chapter gives an overview of the processes and considerations when configuring your HSZ70 array controller in the DS–BA356–M series SCSI controller shelf.

### $1 - 1$

<span id="page-15-0"></span>1–2 Using Your HSZ70 Array Controller in a SCSI Controller Shelf (DS–BA356–M Series)

## **The SCSI Controller Shelf**

The SCSI controller shelf allows existing HSD30, HSD50, HSJ30, HSJ40, HSJ50, HSZ40, or HSZ50 array controller customers to upgrade to an HSZ70 (Ultra-SCSI) array controller. The SCSI controller shelf fits into an SW500 or SW800 cabinet and allows your HSZ70 array controller to communicate with your existing Fast Narrow (8-bit) StorageWorks building blocks (SBBs).

**Note** In this manual, the DS–BA356–M series SCSI controller shelf in which your HSZ70 controller operates is referred to as the SCSI controller shelf.

Benefits include:

- n Investment protection and continued use of existing subsystem components, cabinets, device shelves, and StorageWorks devices (see Appendix A for a list of supported devices)
- nLow cost, easy field upgrade to the Ultra-SCSI controller
- nFaster host interconnect
- nMirrored cache
- nLarger cache capacity

The *DIGITAL StorageWorks SCSI Controller Shelf (DS-BA356-M Series) Installation Guide* and the *DIGITAL StorageWorks SCSI Controller Shelf (DS-BA356-M Series) User's Guide* tells you how to install and use new and replacement SCSI controller shelves.

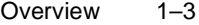

# <span id="page-16-0"></span>**Setting Up Your Controller**

Before you can your begin using your HSZ70 controller, you must:

- 1. Install the HSZ70 array controller.
- 2. Install the cache module.
- 3. Install the external cache battery (ECB).
- 4. Attach the cables connecting your controller-shelf components together.
- 5. Configure the controller and the devices used in your subsystem.

If you are upgrading from an HSZ40 or HSZ50 array controller, you have two configuration options.

- n You may retain your subsystem configuration, including storagesets and partition settings.
- n You may initialize your subsystem's devices, deleting all existing subsystem configurations.

However, if you are migrating from an HSD- or HSJ- series array controller, you will need to configure your subsystem as if you were configuring your subsystem for the first time.

See [Chapter 2, "Backing Up and Restoring Data to Your Subsystem"](#page-20-0)  for procedures for configuring your controller and subsystem.

<span id="page-17-0"></span>1–4 Using Your HSZ70 Array Controller in a SCSI Controller Shelf (DS–BA356–M Series)

### **Using This Manual**

This manual is intended for use by customers who are installing an HSZ70 array controller into an existing HSJ30, HSJ40, HSD30, HSZ40, HSJ50, HSD50, or HSZ50 subsystem.

This manual supplements the information contained in the HSZ70 array controller documentation that came with your software platform kit and provides the following information:

- n An overview of the processes and considerations for configuring your HSZ70 array controller in a SCSI controller shelf
- n A summary of the differences between configuring HSD, HSJ, HSZ40, and HSZ50 array controllers and the HZS70 array controller when installed in a SCSI controller shelf.
- n Procedures for restoring your configuration data to the new subsystem (see [Chapter 2, "Backing Up and Restoring Data to Your](#page-20-0)  [Subsystem"\)](#page-20-0)
- n Hardware and software supported by the HSZ70 array controller in a SCSI controller shelf (see [Appendix A, "Supported Hardware and](#page-32-0)  [Software"](#page-32-0))

For detailed information and procedures, refer to your HSZ70 array controller documentation.

**Note** If you are installing the HSZ70 array controller in a SCSI controller shelf and configuring your system for the first time, you must use this document to determine the exceptions and differences in configuring both the controller and the storage devices for use in the SCSI controller shelf. The HSZ70 array controller documentation supplied with your software platform kit was developed for a different shelf and cabinet configuration.

### <span id="page-18-0"></span>**Summary of Differences**

This section summarizes the differences between configuring HSD, HSJ, HSZ40, and HSZ50 array controllers and the HZS70 array controller.

### **Setting Up a New Subsystem**

The following features are not supported when an HSZ70 array controller is installed in a SCSI controller shelf:

- nEnvironmental Monitoring Unit (EMU)
- nPower Verification and Addressing (PVA) module
- nExpansion cabinets

### **Upgrading an Existing Subsystem**

The following HSZ70 array controller features may be different than those of your current controller:

- n Device addressing and the identification of SCSI target ID numbers have changed from those used to support the HSD-, and HSJ-series of controllers, as well as support of the HSZ40 and HSZ50 controllers. See the ["Determining Your Device's Target and LUN"](#page-27-0)  [a](#page-27-0)nd ["Naming Devices with Your Controller" s](#page-27-0)ections in Chapter 3.
- n The same unit naming convention is used with the HSZ70 array controller, however, the range of target and LUN numbers is increased.
- n You can create more partitions per storageset or disk drive. See the ["Number of Partitions Supported"](#page-31-0) section in Chapter 3.
- n Procedures for configuring the HSZ70 array controller include settings that are new or different from those specified for your existing controller. These include:
	- n Transparent and multiple bus failover modes in dual-redundant configurations
	- nSize of cache and caching techniques supported
	- nRange of SCSI target ID numbers supported
	- nRange of preferred SCSI ID numbers supported

#### <span id="page-19-0"></span>1–6 Using Your HSZ70 Array Controller in a SCSI Controller Shelf (DS–BA356–M Series)

- nMaximum data transfer rate
- nUninterruptible power supply (UPS) support
- n Some CLI commands have more options (switches) than before. See the *HSZ70 Array Controller HSOF Version 7.0 CLI Reference Manual* for a complete listing and discussion of CLI commands supported by the HSZ70 controller.

### **Configuration Rules**

For both new configurations and upgrades, review these differences in the configuration rules for using the HZS70 controller in a SCSI controller shelf before you configure your controller. See the *HSZ70 Array Controller HSOF Version 7.0 Configuration Manual* for further information regarding configuration rules for the HSZ70 controller.

- n Maximum 42 devices supported by a single controller configuration
- nMaximum 36 devices supported by a dual controller configuration
- n Maximum 64 assignable, host-visible LUNs (maximum 63 assignable when using StorageWorks Command Console)

**Note** Some operating systems may have additional LUN restrictions. Check the documentation that accompanied your operating system to determine whether additional LUN restrictions apply to your subsystem.

<span id="page-20-0"></span>CHAPTER 2

# Backing Up and Restoring Data to Your Subsystem

This section provides information about backing up and restoring your data to a configured subsystem.

2–1

<span id="page-21-0"></span>2–2 Using Your HSZ70 Array Controller in a SCSI Controller Shelf (DS-BA356-M Series)

## **Options for Configuring Your Subsystem**

Depending on your current host interconnect, the following information explains the steps necessary when you're upgrading to the HSZ70 array controller SCSI interconnect.

#### **If Your Existing Host Interconnect Is SCSI**

If you are upgrading from an either an HSZ40 or HSZ50 array controller, you have two configuration options available:

- 1. Restore your prior subsystem configuration exactly as it was with your previous controller, including the settings and addresses of all units, storagesets, and devices.
- 2. Plan your subsystem as if you were building a completely new configuration.

#### **If Your Existing Host Interconnect Is DSSI or CI**

If you are upgrading from a DSSI (HSD-series) or CI (HSJ-series) interconnect, you will need to plan your subsystem as if you were configuring your subsystem for the first time. Refer to the *HSZ70 Array Controller HSOF Version 7.0 Configuration Manual* for detailed information on planning and configuring storagesets.

Regardless of the type of host-interconnect you currently have, the basic steps required to configure your subsystem are:

- 1. Record your configuration information—including storageset, device, unit, and controller settings.
- 2. Back up your entire subsystem to a SCSI-compatible storage system.
- 3. Configure your subsystem with the HSZ70 array controller in the SCSI controller shelf.
- 4. Restore the backed up data to the newly configured subsystem.
- 5. Verify that the backed up data has been fully restored without errors or data loss.

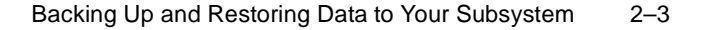

<span id="page-22-0"></span>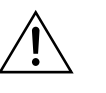

**Caution** Use a SCSI-compatible backup medium when you back up your existing data, so that the data can be restored using your HSZ70 SCSI array controller.

### **Recording Your Current Subsystem Configuration**

Regardless of the type of interconnect you currently have, follow these procedures before you backup your subsystem configuration data:

1. Show the settings for your existing array controller's configuration and print the results. Use the following syntax to display the configuration settings for "this controller":

#### **SHOW THIS\_CONTROLLER FULL**

2. Show the settings for your existing storagesets and print the results. Use the following syntax to display the configuration settings for all of your storagesets:

#### **SHOW STORAGESET FULL**

**Note** DIGITAL highly recommends you verify all of your mirrorsets and RAIDsets are normal before installing a new HSZ70 controller in a SCSI controller shelf.

3. Show the settings for your existing devices and print the results. Use the following syntax to display the configuration settings for all of your devices:

#### **SHOW DEVICES FULL**

4. Show the settings for your existing units and print the results. Use the following syntax to display the configuration settings for all of your units:

#### **SHOW UNITS FULL**

5. Install your SCSI controller shelf, the HSZ70 array controller, the cache module, and the external cache battery (ECB). See the *DIGITAL StorageWorks SCSI Controller Shelf (DS-BA356- M Series) Installation Guide* for installation procedures.

**Note** For the complete syntax and descriptions of the CLI commands used in this procedure, see the *HSZ70 Array Controller HSOF Version 7.0 CLI Reference Manual*.

<span id="page-23-0"></span>2–4 Using Your HSZ70 Array Controller in a SCSI Controller Shelf (DS-BA356-M Series)

### **Restoring Your Subsystem Configuration from an Existing HSZ40- or HSZ50-Controlled Subsystem**

If you are upgrading from an HSZ40 or HSZ50 array controller and you want to restore your previous configuration, follow these procedures:

- 1. Configure your HSZ70 array controller, using the configuration data you printed from your previous controller's configuration. See Chapter 2, "Configuring an HSZ70 Array Controller," in the *HSZ70 Array Controller HSOF Version 7.0 Configuration Manual* for detailed configuration procedures.
- 2. After your controller(s) configuration has been fully configured to the same configuration state you had before you removed your previous array controller, configure your subsystem in the following order:
	- (1) Add devices
	- (2) Add storagesets

**Note** DIGITAL highly recommends that you only add normal RAIDsets back to your configuration.

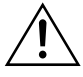

**Caution** Do not initialize existing storagesets added to your configuration from prior HSZ40- or HSZ50-controlled subsystems. The HSZ70 controller can read and interpret your existing storagesets metadata.

(3) Add units

**Note** When you restore a previously partitioned device or storageset, the HSZ70 array controller recognizes the previous partition information, if the same containers are used to create the unit.

3. Use your standard procedures to restore your backed up data to your storagesets. Verify your data has been fully restored without errors or data loss.

### <span id="page-24-0"></span>**Restoring Your Subsystem Configuration from an Existing HSD- or HSJ-Controlled Subsystem**

Existing customers with a CI (HSJ) or DSSI (HSD) host interface are not able to retain existing subsystem configurations. Therefore, all devices must be initialized and all partitions must be created.

- 1. Configure your HSZ70 array controller using the configuration data you printed from your previous controller's configuration. See Chapter 2, "Configuring an HSZ70 Array Controller," in the *HSZ70 Array Controller HSOF Version 7.0 Configuration Manual* for detailed procedures.
- 2. After your controllers have been fully configured to the same configuration you had before you removed your previous array controller, configure your subsystem in the following order:
	- (1) Add devices
	- (2) Add storagesets
	- (3) Add units
- 3. Use your standard procedures to copy your backed up data to your storagesets. Verify your data has been fully restored without errors or data loss.

### <span id="page-26-0"></span>CHAPTER 3

# Device and Unit Naming Conventions

This chapter summarizes the differences between naming devices and units with an HSZ70 controller and the naming devices and units with HSD-, HSJ-, HSZ40-, and HSZ50-series controllers. See the *HSZ70 Array Controller HSOF Version 7.0 Configuration Manual* for detailed information about planning and configuring storagesets.

### 3–1

<span id="page-27-0"></span>3–2 Using Your HSZ70 Array Controller in a SCSI Controller Shelf (DS-BA356-M Series)

## **Configuring Your Devices and Units**

The following sections summarize the major differences to be considered when planning and configuring storagesets with your existing array controller and the HSZ70 array controller.

#### **Naming Devices with Your Controller**

StorageWorks array controllers identify the type and location of a storage device by the Port-Target-LUN (PTL) address number assigned to the device within the subsystem.

- nP—Designates the array controller's device port number (1 through 6).
- nT—Designates the target identification (ID) number of the device.
- nL—Designates the logical unit number (LUN) of the device.

#### **Determining Your Device's Port Number**

As with the HSD30, HSD50, HSJ30, HSJ40, HSJ50, HSZ40, and HSZ50 array controllers, the port number assigned to a device with the HSZ70 is determined by which row the device is located on.

#### **Determining Your Device's Target and LUN**

As with the HSD30, HSD50, HSJ30, HSJ40, HSJ50, HSZ40, and HSZ50 array controllers, the target number assigned to a device with the HSZ70 is determined by which column (0 to 6) and the LUN is still usually zero. However, the HSZ70 controller supports target numbers 0 through 15 and two-digit LUNs.

**Note** Target numbers 8 through 15 are not supported in subsystem cabinets within which the DS–BA356–M Series SCSI Controller Shelf is installed.

#### Device and Unit Naming Conventions 3–3

<span id="page-28-0"></span>*Addressing Devices with Your Existing Controller—PTL* The HSD30, HSD50, HSJ30, HSJ40, HSJ50, HSZ40, and HSZ50 array controllers use a three-digit PTL address to indicate a device's location. For example, PTL address 310 indicates:

- nPort (device) =  $3$
- nTarget  $= 1$
- n $LUN = 0$

Device names created with HSD30, HSD50, HSJ30, HSJ40, HSJ50, HSZ40, and HSZ50 array controllers use the following syntax: *device-name ptl*—for example, DISK310.

*Addressing Devices with the HSZ70 Controller—PTTLL* The HSZ70 uses a five-digit PTL address to indicate a device's location. The target and LUN numbers each require two digits. For example, PTL address 30100 indicates:

- nPort (device) =  $3$
- nTarget  $= 01$
- n $LUN = 00$

Device names created with the HSZ70 array controllers use the following syntax: *device-name pttll*, for example, DISK30100.

You can automatically configure your devices with the HSZ70 array controller using StorageWorks Command Console, the RUN CONFIG utility, or CFMENU. For example, if the controller finds a disk drive at PTL location 30100, it automatically names it DISK30100.

<span id="page-29-0"></span>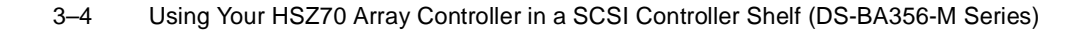

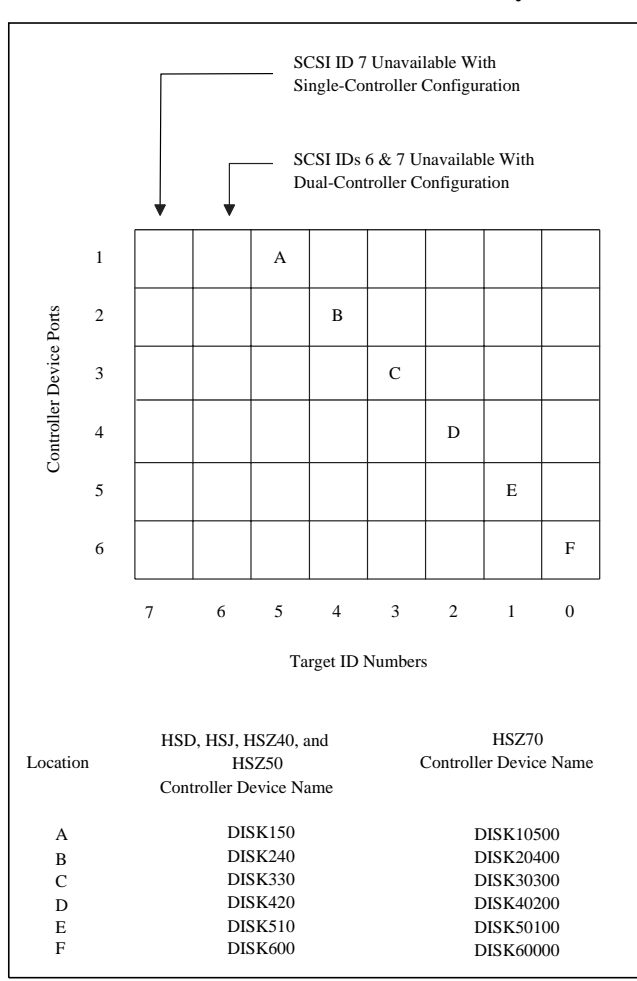

**Figure 3–1 Device Locations for Pre-HSZ70 Array Controllers**

**Note** The HSZ70 controller has six SCSI–2 device ports. In a SCSI controller shelf, the controller's device ports connect to the device shelves. Each device shelf supports 1 to 7 devices (each having a unique target ID number) depending on the number of controllers used in your subsystem. See Figure 3–1 to determine the PTL portion of the device name. All disk drives use LUN 0. Some tape loaders may use LUN 1. Some tape libraries may use several LUNs depending on the number of tapes (each having a unique LUN) in the library.

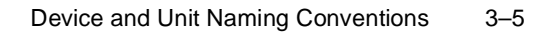

<span id="page-30-0"></span>When your controller receives an I/O request, it identifies the storageset unit number for the request, then correlates the unit number to the storageset name. From the storageset name, the controller locates the appropriate devices for the I/O request. For example, the RAIDset "RAID1" might contain DISK10500, DISK20500, and DISK30500. The controller generates the read or write request to the appropriate device using the PTL addressing convention. Figure 3–2 illustrates the concept of PTL addressing.

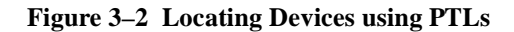

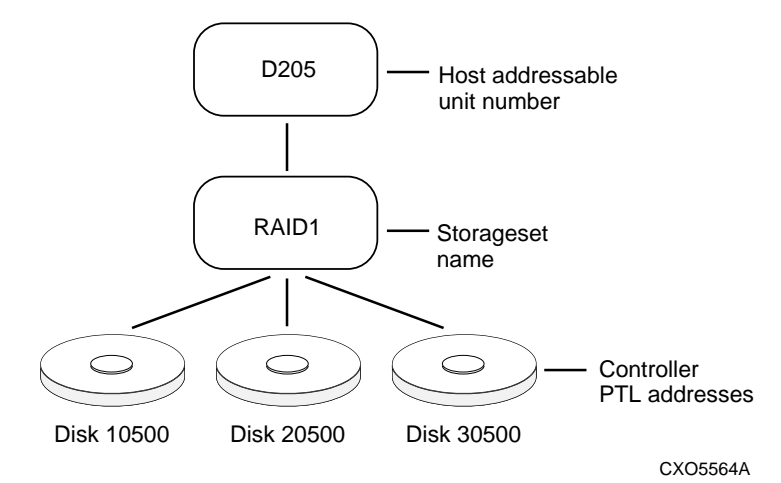

<span id="page-31-0"></span>3–6 Using Your HSZ70 Array Controller in a SCSI Controller Shelf (DS-BA356-M Series)

### **Naming Host-Addressable Units**

The host communicates with a logical unit through its LUN address. The syntax for host-addressable unit names are the same for HSD30, HSD50, HSJ30, HSJ40, HSJ50, HSZ40, HSZ50, and the HSZ70 array controller.

Omit the leading zeros for storage units associated with the controller's SCSI target ID zero. For example, use D2 instead of D002 for a storageset that is accessed through LUN 2 of the controller's SCSI target ID 0. Table 3–1 shows additional unit numbering examples.

| Unit Number       | <b>Device Type</b> | <b>Target ID Number</b> | <b>LUN</b> |
|-------------------|--------------------|-------------------------|------------|
| D30100            | disk               |                         |            |
| D <sub>1201</sub> | disk               | 12                      |            |
| D <sub>400</sub>  | disk               | 4                       |            |
| D <sub>107</sub>  | disk               |                         |            |
| D5                | disk               | $\Omega$                | 5          |

**Table 3–1 Unit Numbering Examples**

**Note** The HSZ70 controller supports a maximum of eight host target ID numbers (0 through 15). See the documentation which accompanied your operating system to determine which target ID numbers are supported by your operating system.

### **Number of Partitions Supported**

With the HSZ70 array controller, you can create up to eight partitions per disk drive, RAIDset, mirrorset, stripeset, or striped mirrorset. HSD, HSJ, HSZ40, and HSZ50 array controllers support a maximum of four partitions per storageset or disk drive.

### <span id="page-32-0"></span>APPENDIX A

# Supported Hardware and Software

This chapter lists the hardware and software compatible with your HSZ70 array controller operating within a SCSI controller shelf. This information supersedes the supported devices identified in the *Release Notes* contained in your software platform kit.

#### A–1

<span id="page-33-0"></span>A–2 Using Your HSZ70 Array Controller in a SCSI Controller Shelf (DS-BA356-M Series)

### **Device Support**

The HSZ70 array controller in a SCSI controller shelf supports the devices listed in Tables A–1 and A–2 at the indicated hardware and microcode levels.

### **Disk Drives**

### **Table A–1 Supported Disk Drives**

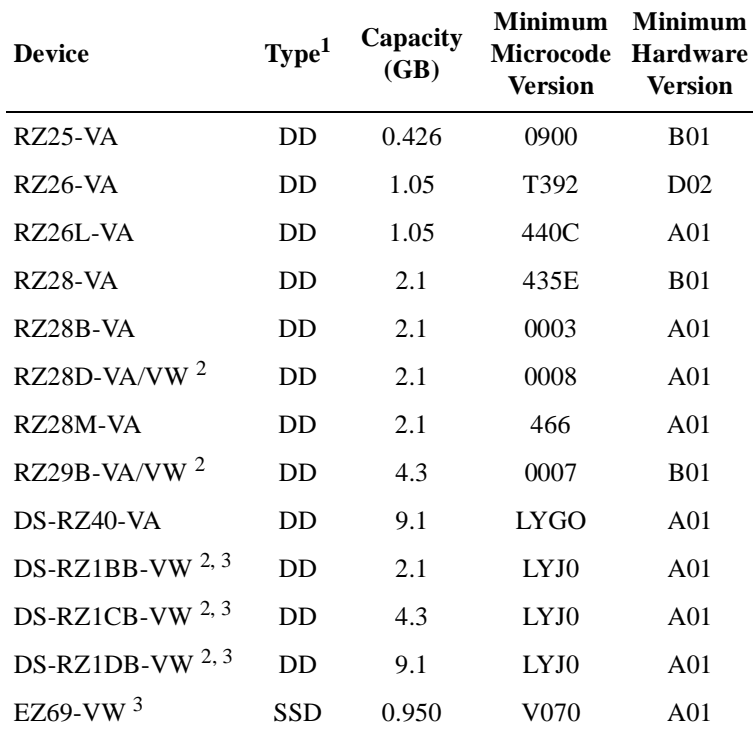

<sup>1</sup> Device types are indicated as follows: DD for disk drive and SSD for solid state devices.

<sup>2</sup> Wide disks require SCSI wide device shelves and 8-bit I/O modules.

<sup>3</sup> Do not warm swap solid state devices. Make sure the device shelf power is off when inserting or removing a solid state disk device.

### <span id="page-34-0"></span>**Tape Drives**

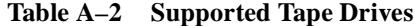

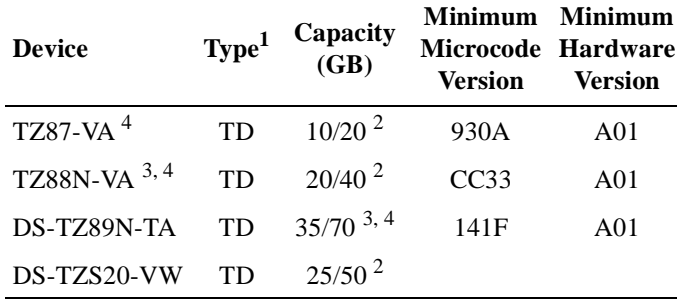

<sup>1</sup> Device type TD is indicates a tape drive.

 $2$  Values represent compressed data. The compression factor is device-dependent, based on individual device algorithms.

- <sup>3</sup> Cannot read TK50, TK70, or TZ30 format tapes.
- <sup>4</sup> Tape Device Code load is supported.

**Note** Make sure the devices you are planning to include within your subsystem are identified in one of the tables in this section. If not, contact your DIGITAL Customer Service Representative to determine if the device you want to use has been added to the list of supported devices since the publication of this manual.

### A–3

<span id="page-35-0"></span>A–4 Using Your HSZ70 Array Controller in a SCSI Controller Shelf (DS-BA356-M Series)

### **Supported Operating Systems and Adapters**

Your HSZ70 array controller is supported by the following operating system versions:

- nDIGITAL UNIX© Versions 3.2g and 4.0b
- nDIGITAL OpenVMS Alpha Version 7.1**-**1H1
- nWindows NT® Server Versions 3.51 and 4.0 (Alpha)
- nWindows NT Server Version 4.0 (Intel)

**Note** See the Release Notes which accompanied your software platform kit for information regarding patches needed to operate the HSZ70 controller with your operating system.

### **Host Adapter Support**

### **DIGITAL UNIX**

The HSZ70 array controller supports the following host adapters when used with the DIGITAL UNIX operating system:

**Table A–3 DIGITAL UNIX Adapter Support**

|                                                | <b>Host Adapter</b>                                            |                                                                |  |
|------------------------------------------------|----------------------------------------------------------------|----------------------------------------------------------------|--|
|                                                | KZPBA-CB<br>(PCI to F-20D, single<br>channel)                  | <b>KZPSA</b><br>(PCI to FWD)                                   |  |
| Adapter<br>Microcode<br>Version                | Version 5.53                                                   | Version A11                                                    |  |
| Supported<br>Version of<br>Operating<br>System | $3.2g$ and $4.0b$                                              | $3.2g$ and $4.0b$                                              |  |
| Supported<br><b>Systems</b>                    | For DIGITAL<br>AlphaServers 2000/2100/<br>4000/4100/8200/8400. | For DIGITAL<br>AlphaServers 2000/2100/<br>4000/4100/8200/8400. |  |

### <span id="page-36-0"></span>**DIGITAL OpenVMS Alpha**

The HSZ70 array controller supports the following host adapters when used with the DIGITAL OpenVMS Alpha operating system:

|                                                | <b>Host Adapter</b>                                       |                                                           |  |
|------------------------------------------------|-----------------------------------------------------------|-----------------------------------------------------------|--|
|                                                | <b>KZPBA-CB</b><br>(PCI to F-20D, single<br>channel)      | <b>KZPSA</b><br>(PCI to FWD)                              |  |
| Adapter<br>Microcode<br>Version                | Version 5.53                                              | Version A11                                               |  |
| Supported<br>Version of<br>Operating<br>System | $7.1 - 1H1$                                               | $7.1 - 1H1$                                               |  |
| Supported<br><b>Systems</b>                    | For DIGITAL<br>AlphaServers 2000/2100/<br>4100/8200/8500. | For DIGITAL<br>AlphaServers 2000/2100/<br>4100/8200/8400. |  |

**Table A–4 DIGITAL OpenVMS Adapter Support**

#### A–5

<span id="page-37-0"></span>A–6 Using Your HSZ70 Array Controller in a SCSI Controller Shelf (DS-BA356-M Series)

### **Windows NT Server for Alpha**

The HSZ70 array controller supports the following host adapters when used with the Windows NT Server operating system using the Alpha processor:

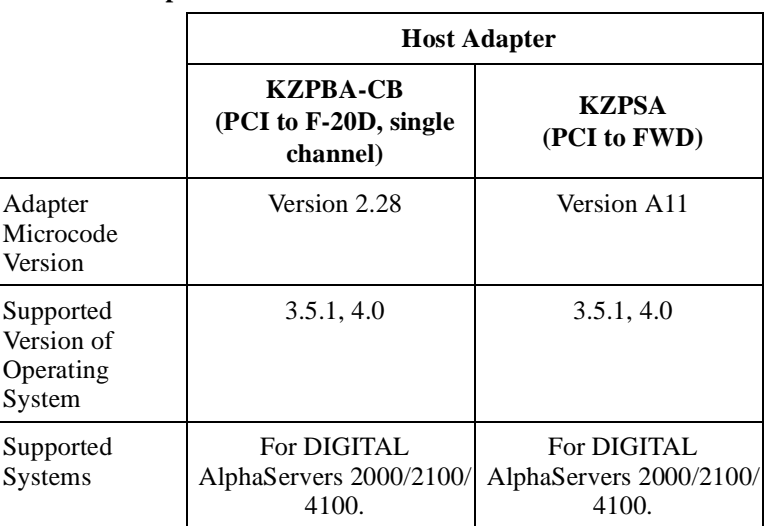

#### **Table A–5 Supported Host Adapter for Windows NT Server with Alpha Processor**

### **Windows NT Server for Intel**

The HSZ70 array controller supports the following host adapter when used with the Windows NT Server operating system using the Intel processor:

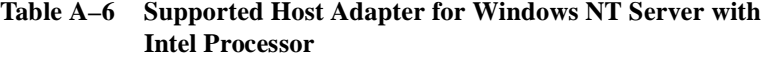

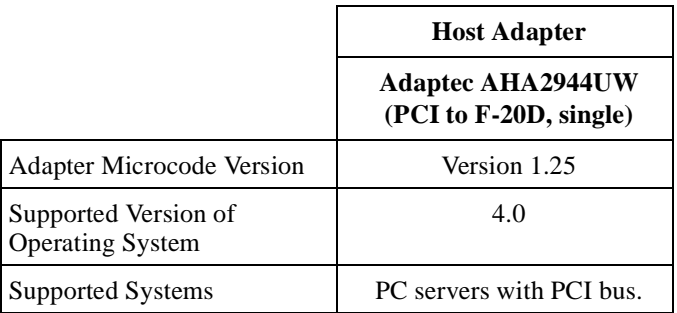

# <span id="page-38-0"></span>**Index**

### **A**

Abbreviations, [xii](#page-11-0) Adapters (host) supported *[See](#page-35-0)* Host adapters

### **C**

Caution, defined, [xi](#page-10-0) CLI commands more options, [1-6](#page-19-0) Configuration differences among controllers, [1-5](#page-18-0) options, [1-3](#page-16-0) rebuilding from HSD/HSJ series array controllers, [2-4,](#page-23-0) [2-5](#page-24-0) restoring from HSZ40/HSZ50 array controller, [2-4,](#page-23-0) [2-5](#page-24-0) Configuration rules, [1-6](#page-19-0) Configuring storagesets considerations for, [3-2](#page-27-0) Controller "this" and "other" defined, [x](#page-9-0) controller features not supported, [1-5](#page-18-0) setting up<\$endpage>, [1-3](#page-16-0) setting up<\$startpage>, [1-3](#page-16-0) Controller settings new, [1-5](#page-18-0) Conventions abbreviations, [xii](#page-11-0) typographical, [x](#page-9-0) warnings, cautions, tips, notes, [x](#page-9-0)

### **D**

Device addressing, [1-5](#page-18-0)

Device Locations for pre-HSZ70 array controllers, [3-4](#page-29-0) Devices locating using PTLs, [3-5](#page-30-0) [supported by the HSZ70 array controller, A-2](#page-33-0) Disk drives [supported by the HSZ70 array controller, A-2](#page-33-0) Documentation, related, [xii](#page-11-0)

### **H**

Host Adapters supported DIGITAL OpenVMS Alpha, [A-5](#page-36-0) DIGITAL UNIX, [A-4](#page-35-0) Windows NT Server for Alpha, [A-6](#page-37-0) Windows NT Server for Intel, [A-6](#page-37-0) HSZ70 array controller different features, [1-5](#page-18-0) supported adapters, [A-4](#page-35-0) supported devices, [A-2](#page-33-0) supported disk drives, [A-2](#page-33-0) supported operating systems, [A-4](#page-35-0) supported tape drives, [A-3](#page-34-0) unsupported features, [1-5](#page-18-0)

### **M**

Manual, using this, [1-4](#page-17-0)

### **N**

Note, defined, [xi](#page-10-0)

### **O**

Options

configuration, [1-3](#page-16-0), [2-2](#page-21-0)

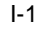

I-2 Using Your HSZ70 Array Controller in a SCSI Controller Shelf (DS-BA356-M Series)

### **P**

PTL addressing, [3-5](#page-30-0) Publications, related, [xii](#page-11-0)

### **R**

Related publications, [xii](#page-11-0) Restoring configurations [from HSZ40/HSZ50 array controllers, 2-4,](#page-23-0) [2-5](#page-24-0) Rules configuration, [1-6](#page-19-0)

### **S**

SCSI controller shelf benefits, [1-2](#page-15-0) defined, [1-2](#page-15-0) different HSZ70 features, [1-5](#page-18-0) overview, [1-2](#page-15-0) unsupported HSZ70 features, [1-5](#page-18-0) SCSI Target ID numbers, [3-2](#page-27-0) Subsystem setting up a new, [1-5](#page-18-0) upgrading an existing, [1-5](#page-18-0)

### **T**

Tape drives [supported by the HSZ70 array controller, A-3](#page-34-0) Target ID numbers, [1-5](#page-18-0), [3-2](#page-27-0) This controller, defined, [x](#page-9-0) Typographical conventions, [x](#page-9-0)

### **U**

Unit naming convention, [1-5](#page-18-0)

### **W**

Warning, defined, [xi](#page-10-0)